# **ANALISIS PENGARUH PENGGUNAAN** *MARKER* **TERHADAP KEMUNCULAN OBJEK PADA APLIKASI AUGMENTED REALITY**

**Wahyu K.R.**1)**, Jalinas**2)**, C. Dinda A.**3)

*1)Teknik Elektro Universitas Gunadarma Jakarta 2)Sistem Komputer Universitas Gunadarma Jakarta 3)Teknik Informatika Universitas Gunadarma Jakarta*

*Jl Margonda Raya No. 100 Depok 16423 Email : wahyukr@staff.gunadarma.ac.id1), jalinas@staff.gunadarma.ac.id2),cdinda@student.gunadarma.ac.id3)*

### **Abstrak**

*Marker merupakan komponen penting dalam aplikasi Augmented Reality (AR). Kemunculan obyek pada AR sangat dipengaruhi oleh kualitas marker yang diukur dalam star rating dan jarak penempatan marker dan pencahayaan disekelilingnya. Penelitian ilmiah ini bertujuan untuk menganalisis penggunaan marker dua dimensi (2D) terhadap kemunculan objek 3D dalam aplikasi Augmented Reality (AR) yang dipergunakan pada perangkat Android.*

*Metode penelitian yang digunakan adalah metode SDLC tipe Waterfall. Tahap yang dilakukan adalah analisa kebutuhan, perancangan penelitian, pembuatan aplikasi dan skenario uji coba, serta pengujian dan pembahasan. Pembangunan program menggunakan perangkat lunak Vuforia SDK 2.8.8, Android SDK, dan Eclipse sebagai teks editor. Sedangkan pembuatan objek menggunakan perangkat lunak Paint, InkScape, PhotoScape, dan Blender.*

*Berdasarkan hasil pengujian menunjukkan semakin besar Star Rating marker maka jangkauan antara marker dengan perangkat penerima semakin jauh. Intensitas cahaya yang semakin bertambah membuat jarak kemunculan objek 3D semakin besar. Penggunaan marker hitam putih dan berwarna memiliki pengaruh jarak terjauh yang sama. Objek 3D yang muncul akan stabil bila marker terlihat seluruhnya (tanpa tertutup oleh penghalang).*

*Kata Kunci: analisis ,star rating, marker, Augmented Reality.*

# **1. Pendahuluan**

*Augmented Reality* (AR) adalah salah satu hasil dari perkembangan teknologi masa kini. AR merupakan salah satu upaya untuk menggabungkan dunia nyata dan dunia virtual dengan cara penambahan objek virtual kedalam dunia nyata [1]. AR membutuhkan suatu *marker*[2] sebagai target dimana objek virtual akan ditampilkan. Terdapat dua metode yang digunakan pada AR, yaitu *marker based tracking* dan *markerless* [3]. Kedua metode

tersebut diimplementasikan oleh Qualcomm Vuforia untuk menciptakan aplikasi AR yang sesuai dengan kebutuhan, seperti iklan, pendidikan, hiburan dan lainlain

Qualcomm Vuforia memberikan kemudahan kepada developer untuk mengembangkan aplikasi AR [4]. *Developer* dapat memodifikasi *Sample Project* yang telah diberikan Vuforia dalam situs www.developer.vuforia.com [5]. Pada web tersebut pula, *developer* dapat mengunggah gambar 2D atau bentuk 3D untuk menjadi *marker*. Setelah proses pengunggahan selesai, *developer* akan mengetahui *Star Rating* dari *marker* tersebut. *Star Rating* yang muncul bernilai satu bintang hingga lima bintang. *Star Rating* tersebut memiliki pengaruh dalam memunculkan objek 3D.

Berdasarkan masalah tersebut, dalam penelitian ini akan dilakukan analisis pengaruh penggunaan *Marker* terhadap kemunculan objek pada aplikasi AR. Penelitian menggunakan tiga buah gambar 2D (*Image Target*) yang masing-masing memiliki *Star Rating* satu hingga lima. Selain itu, pengujian kualitas *marker* dilakukan dalam empat macam skenario uji coba. Masing-masing skenario uji coba menggunakan dua macam pencahayaan, dua macam perangkat uji coba, dan dalam jarak uji coba. Jarak uji coba merupakan jarak *marker* ke perangkat uji coba.

# **2. Pembahasan**

Langkah penelitian yang dilakukan mengikuti alur seperti ditunjukkan pada gambar 1. Gambar 1 menunjukkan gambaran dari metode penelitian yang dilakukan. Tahap perancangan terdiri dari perancangan objek, perancangan aplikasi, dan perancangan *marker*. Perancangan objek menghasilkan objek 3D [6], yang akan ditampilkan aplikasi. Tahap perancangan aplikasi menghasilkan aplikasi yang digunakan untuk uji coba. Sedangkan tahap perancangan *marker* menghasilkan gambar 2D yang akan digunakan untuk menampilkan objek 3D.

#### **Seminar Nasional Teknologi Informasi dan Multimedia 2016**

*STMIK AMIKOM Yogyakarta, 6-7 Februari 2016*

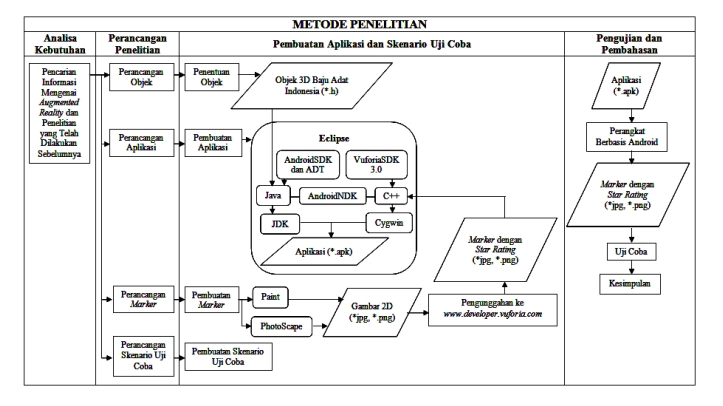

**Gambar 1.** *Diagram Alur Langkah Penelitian*

## **Rancang Bangun Objek**

.

Penelitian ini merancang objek 3D yang ditempelkan dengan tekstur gambar 2D. Tekstur tersebut berupa gambar 2D yang berekstensi \*.jpg atau \*.png. Objek 3D berekstensi \*.h yang ditampilkan dalam aplikasi berjumlah 15 buah. Selain itu, juga terdapat 15 objek 2D berekstensi \*.jpg atau \*.png sebagai tekstur dari objek 3D yang muncul yang ditunjukkan pada tabel 1.

**Tabel 1.** *Objek 3D (\*.h) yang Dipakai*

| NO. | <b>NAMA OBJEK</b>        | 1 v<br>$SIZE * h$ | $\overline{ }$<br><b>NAMA OBJEK</b> | SIZE *.png |  |
|-----|--------------------------|-------------------|-------------------------------------|------------|--|
|     | $3D$ $(*.h)$             | (KB)              | $2D$ (*.png)                        | (KB)       |  |
| 1.  | <b>Acehtext</b>          | 92                | Aceh                                | 39         |  |
| 2.  | SumateraUtaratext        | 86                | SumateraUtara                       | 121        |  |
| 3.  | <b>SumateraBarattext</b> | 97                | <b>SumateraBarat</b>                | 122        |  |
| 4.  | Riautext                 | 89                | Riau                                | 96         |  |
| 5.  | <b>Jambitext</b>         | 71                | Jambi                               | 106        |  |
| 6.  | <b>Bengkulutext</b>      | 71                | Bengkulu                            | 105        |  |
| 7.  | SumateraSelatantext      | 97                | <b>SumateraSelatan</b>              | 117        |  |
| 8.  | BangkaBelitungttext      | 35                | BangkaBelitung                      | 116        |  |
| 9.  | Lampungtext              | 89                | Lampung                             | 121        |  |
| 10. | <b>Bantentext</b>        | 70                | <b>Banten</b>                       | 29         |  |
| 11. | <b>DKLJakartatext</b>    | 117               | <b>DKLJakarta</b>                   | 122        |  |
| 12. | <b>JawaBarattext</b>     | 143               | <b>JawaBarat</b>                    | 123        |  |
| 13. | <b>JawaTengahtext</b>    | 119               | <b>JawaTengah</b>                   | 110        |  |
| 14. | <b>DIYogyatext</b>       | 112               | <b>DIYogya</b>                      | 120        |  |
| 15. | <b>JawaTimurtext</b>     | 132               | <b>JawaTimur</b>                    | 109        |  |

#### **Rancang Bangun Aplikasi**

Rancangan aplikasi yang dibuat ditunjukkan seperti gambar 2. Pembuatan aplikasi dilakukan pada teks editor Eclipse. Sarana untuk menampilkan objek 3D menggunakan Vuforia SDK 2.8.8

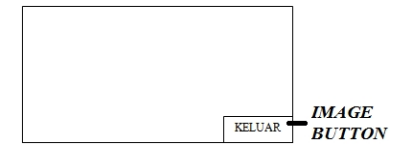

**Gambar 2**. *Rancangan Tampilan Aplikasi*

## **Rancang Bangun Marker**

Penelitian ini merancang penggunaan marker atau *image target* yang digunakan berupa gambar 2D. Gambar marker berupa susunan bangun datar, peta, dan abstrak seperti terlihat pada tabel di bawah ini. Marker dirancang sedemikian rupa sehingga memiliki *Star Rating* satu hingga lima. Hasil *star rating* dan *ID marker* diperoleh dengan mengirimkan gambar marker ke situs www.developer.vuforia.com, yang ditunjukkan pada tabel 2 untuk marker bangun datar, tabel 3 untuk marker peta, dan tabel 4 untuk marker abstrak.

**Tabel 2.** *Hasil Pengiriman Marker Bangun Datar*

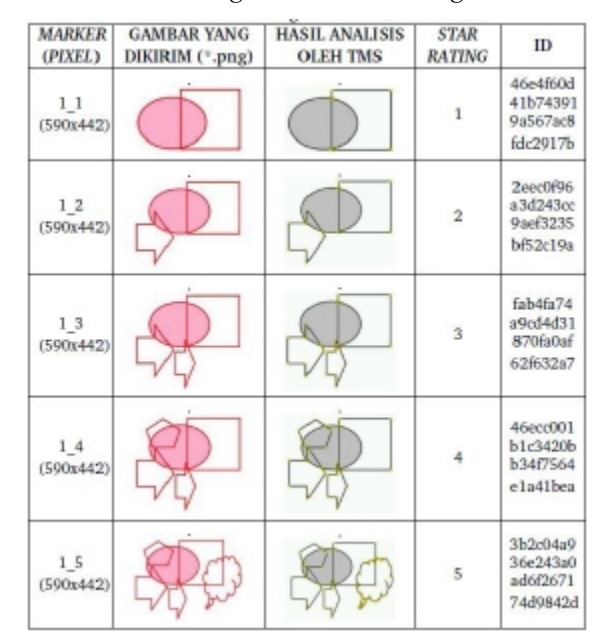

**Tabel 3**. *Hasil Pengiriman Marker Peta*

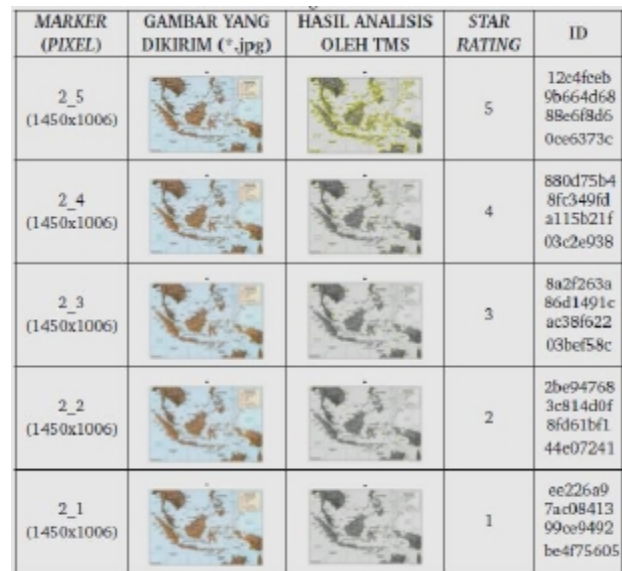

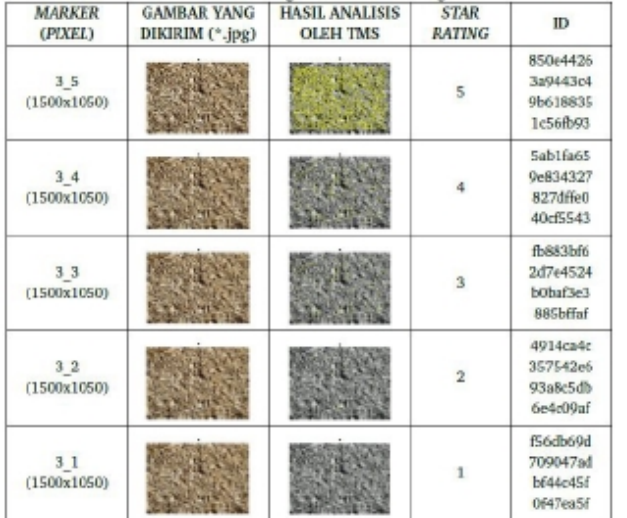

**Tabel 4.** *Hasil Pengiriman Marker Abstrak*

## **Rancang Bangun Skenario Uji Coba**

Penelitian ini merancang skenario uji coba dengan menempatkan *marker* pada sebuah bidang datar. *Marker* tersebut diuji dengan jarak dan pencahayaan yang berbeda-beda, seperti pada gambar 3.

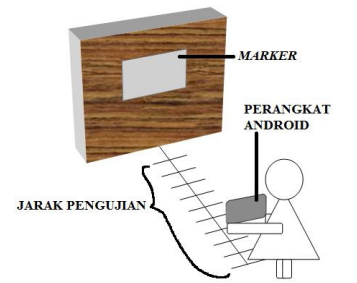

**Gambar 3**. *Rancangan Skenario Uji Coba*

Pada tahap pembuatan skenario untuk uji coba aplikasi menggunakan *marker* berwarna dan *marker* hitam putih. Pengujian dilakukan dengan beberapa parameter uji, diantaranya jarak *marker* dengan kamera, pencahayaan, dan perangkat uji coba.

Pengujian kemunculan objek 3D adalah pada jarak 10 cm hingga 150 cm dalam ruang kamar tidur (ukuran 3m x 3m x 3m) dengan penerangan lampu LED putih (11 watt dan 23 watt). Selain itu, penelitian ini menggunakan *handphone* dan *tab* sebagai perangkat uji coba. *Marker* yang dipergunakan tercetak pada kertas HVS 80gr ukuran A5. Penelitian ini menganalisis hasil uji coba pada kemunculan objek yang stabil dan *respond time* kurang dari satu (< 1) detik.

1. Skenario Pertama

Skenario pertama merupakan skenario untuk menggunakan *marker* berwarna yang terlihat seluruhnya (tanpa tertutup oleh penghalang). *Marker* yang digunakan adalah *marker* 1\_1 hingga *marker* 1\_5, *marker* 2\_1 hingga *marker* 2\_5, dan *marker* 3\_1 hingga *marker* 3\_5. Skenario ini bertujuan untuk mengetahui pengaruh *Star Rating* yang dimiliki oleh suatu *marker* terhadap kemunculan objek 3D.

2. Skenario Kedua

Skenario kedua merupakan skenario untuk menggunakan *marker* berwarna yang terlihat sebagian (tertutup oleh penghalang). Penelitian ini membatasi penggunaan *marker* 1\_5, *marker* 2\_5, dan *marker* 3\_5. *Marker* tertutup tiga per empat (3/4) bagian oleh penghalang. Bagian yang terlihat adalah kiri atas, kanan atas, kanan bawah, dan kiri bawah. Skenario ini bertujuan untuk mengetahui pengaruh persebaran *features* yang dimiliki suatu *marker* terhadap kemunculan objek 3D.

3. Skenario Ketiga

Skenario ketiga merupakan skenario untuk menggunakan *marker* hitam putih yang terlihat seluruhnya (tanpa tertutup oleh penghalang). Penelitian ini membatasi penggunaan *marker* 1\_5, *marker* 2\_5, dan *marker* 3\_5 yang telah diubah menjadi marker hitam putih menggunakan perangkat lunak PhotoScape v3.4. Skenario ini bertujuan untuk mengetahui perbandingan kualitas *marker* hitam putih dengan *marker* berwarna (Skenario Pertama) terhadap kemunculan objek 3D.

Skenario Keempat

Skenario keempat merupakan skenario untuk menggunakan *marker* hitam putih yang terlihat sebagian (tertutup oleh penghalang). Penelitian ini membatasi penggunaan *marker* 1\_5, *marker* 2\_5, dan *marker* 3\_5 yang telah diubah menjadi *marker* hitam putih menggunakan perangkat lunak PhotoScape v3.4. Skenario ini bertujuan untuk mengetahui perbandingan kualitas *marker* hitam putih dengan *marker* berwarna (Skenario Kedua) terhadap kemunculan objek 3D.

# **Pengujian**

Penelitian ini menguji penggunaan *marker* menggunakan Ponsel (Telepon Seluler) Samsung Galaxy Ace 3 [7] dan Samsung Galaxy Note 10.1 [8], dengan spesifikasi yang ditunjukkan pada tabel 5.

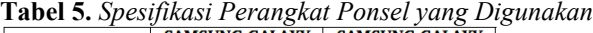

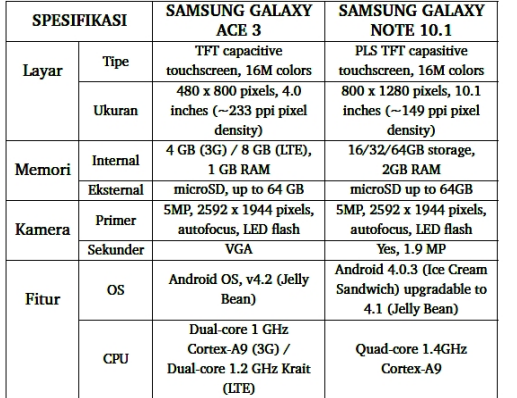

## **Uji Coba Skenario Pertama**

Tampilan pengujian memunculkan obyek dengan marker peta ditunjukkan pada gambar 4.

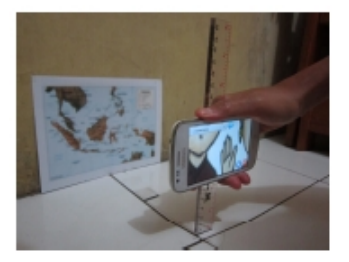

**Gambar 4**. *Tampilan Cara Pengujian dengan Marker Peta.*

Pada Skenario Pertama terlihat bahwa semakin besar *Star Rating* yang dimiliki oleh suatu *marker*, maka semakin jauh pula jarak terjauh yang dimiliki oleh *marker* tersebut. Intensitas pencahayaan yang meningkat dapat meningkatkan pula jarak terjauh yang dimiliki suatu *marker*. Selain itu, perangkat yang memiliki layar lebih luas dan spesifikasi *hardware* terbaru, dapat meningkatkan jarak terjauh yang dimiliki suatu *marker*. Objek 3D yang muncul pada Skenario Pertama bersifat stabil. Hasil pengujian pada skenario ini ditunjukkan tabel 6.

**Tabel 6.** *Hasil Pengujian pemunculan obyek pengaruh jarak dan intensitas cahaya*

| <b>JARAK</b><br>(c <sub>m</sub> ) | <b>SAMSUNG GALAXY ACE 3</b> |                |                   | <b>SAMSUNG GALAXY NOTE 10.1</b> |                   |                |                   |                |
|-----------------------------------|-----------------------------|----------------|-------------------|---------------------------------|-------------------|----------------|-------------------|----------------|
|                                   | <b>LAMPU 11 W</b>           |                | <b>LAMPU 23 W</b> |                                 | LAMPU 11 W        |                | <b>LAMPU 23 W</b> |                |
|                                   | <b>KEMUNCULAN</b>           | <b>RESPOND</b> | <b>KEMUNCULAN</b> | <b>RESPOND</b>                  | <b>KEMUNCULAN</b> | <b>RESPOND</b> | <b>KEMUNCULAN</b> | <b>RESPOND</b> |
|                                   | <b>OBJEK 3D</b>             | TIME (s)       | <b>OBJEK 3D</b>   | TIME (s)                        | <b>OBJEK 3D</b>   | TIME (s)       | <b>OBJEK 3D</b>   | TIME (s)       |
| 10                                | x                           | $\sim$         | X                 | $\sim$                          | x                 | ٠              | x                 | $\sim$         |
| $20^{\circ}$                      | O(S)                        | $\leq 1$       | O(S)              | $\leq 1$                        | x                 | ٠              | X                 | ٠              |
| 30                                | O(S)                        | < 1            | O(S)              | $\leq 1$                        | O(S)              | < 1            | O(S)              | $\leq 1$       |
| 40                                | O(S)                        | $\leq 1$       | O(S)              | $\leq 1$                        | O(S)              | $\leq 1$       | O(S)              | $\leq 1$       |
| 50                                | O(S)                        | $\leq 1$       | O(S)              | $\leq 1$                        | O(S)              | $\leq 1$       | O(S)              | $\leq 1$       |
| 60                                | O(S)                        | $\leq 1$       | O(S)              | $\leq 1$                        | O(S)              | $\leq 1$       | O(S)              | $\leq 1$       |
| 70                                | O(S)                        | $\leq 1$       | O(S)              | $\leq 1$                        | O(S)              | $\leq 1$       | O(S)              | $\leq 1$       |
| 80                                | O(S)                        | $\leq 1$       | O(S)              | $\leq 1$                        | O(S)              | $\leq 1$       | O(S)              | $\leq 1$       |
| 90                                | O(S)                        | $\leq 1$       | O(S)              | $\leq 1$                        | O(S)              | < 1            | O(S)              | $\leq 1$       |
| 100                               | O(S)                        | $\leq 1$       | O(S)              | $\leq 1$                        | O(S)              | $\leq 1$       | O(S)              | < 1            |
| 110                               | O(S)                        | $\leq 1$       | O(S)              | $\leq 1$                        | O(S)              | $\leq 1$       | O(S)              | $\leq 1$       |
| 120                               | O(S)                        | $\leq 1$       | O(S)              | $\leq 1$                        | O(S)              | $\leq 1$       | O(S)              | $\leq 1$       |
| 130                               | x                           | ٠              | O(S)              | $\leq 1$                        | O(S)              | $\leq 1$       | O(S)              | $\leq 1$       |
| 140                               | x                           | ٠              | X                 | ٠                               | O(S)              | $\leq 1$       | O(S)              | $\leq 1$       |
| 150                               | X                           |                | X                 |                                 | x                 | ×.             | O(S)              | $\leq 1$       |

## **Uji Coba Skenario Kedua**

Pada Skenario Kedua terlihat bahwa persebaran *features* yang dimiliki oleh suatu *marker* mempengaruhi kemunculan objek 3D. *Marker* dengan persebaran *features* yang merata, dapat memunculkan objek 3D yang stabil dan dengan jarak terjauh. Objek 3D yang muncul bersifat stabil dan tidak stabil. Tampilan pengujian dengan sebagian sisi marker ditunjukkan seperti gambar 5.

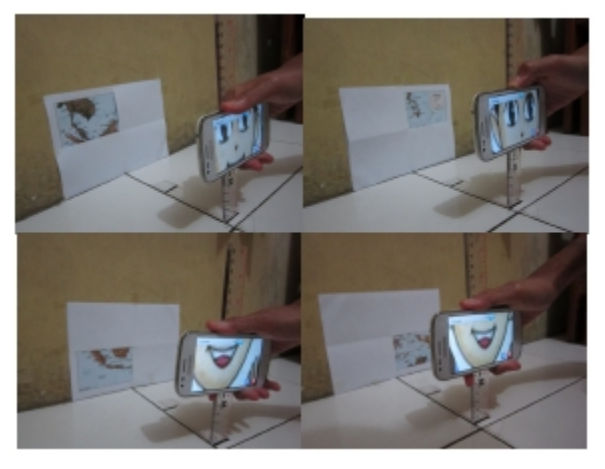

**Gambar 5.** *Tampilan Pengujian dengan Sebagian Sisi Marker.*

Hasil Pengujian Bagian Maker yang Terlihat Kiri Atas Ditunjukkan pada tabel 7. Hasil ini jika dibandingkan dengan tabel 6 menunjukkan penurunan hasil tampilan obyek dari sisi jarak. Dimana obyek akan tampil, jika marker berjarak 80 cm terhadap ponsel.

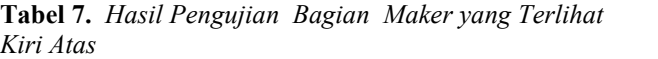

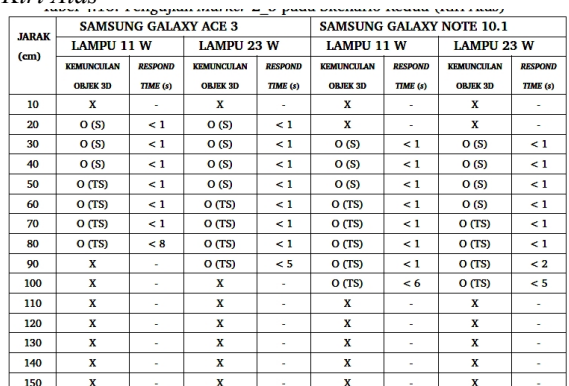

# **Uji Coba Skenario Ketiga**

Tampilan pengujian memunculkan obyek dengan marker peta ditunjukkan pada gambar 6.

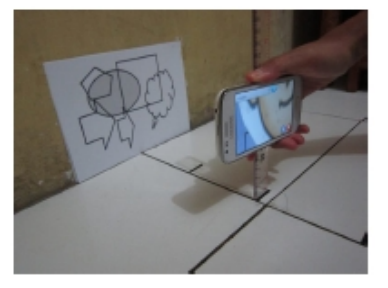

**Gambar 6**. *Tampilan Cara Pengujian dengan Marker Bangun Datar.*

Pada pengujian ini membandingkan hasil Skenario Ketiga dengan Skenario Pertama pada *marker* yang

#### **Seminar Nasional Teknologi Informasi dan Multimedia 2016**

*STMIK AMIKOM Yogyakarta, 6-7 Februari 2016*

sama. Terlihat bahwa *marker* hitam putih membawa pengaruh yang sama besarnya seperti *marker* berwarna terhadap kemunculan objek 3D. Selisih jarak terjauh yang dimiliki pada Skenario Keempat ini, sama seperti pada Skenario Kedua. Objek 3D yang muncul pada Skenario Ketiga pun bersifat stabil. Hasil pengujian kemunculan objek 3D dengan marker bangun datar ditunjukkan pada tabel 8.

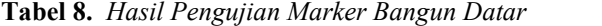

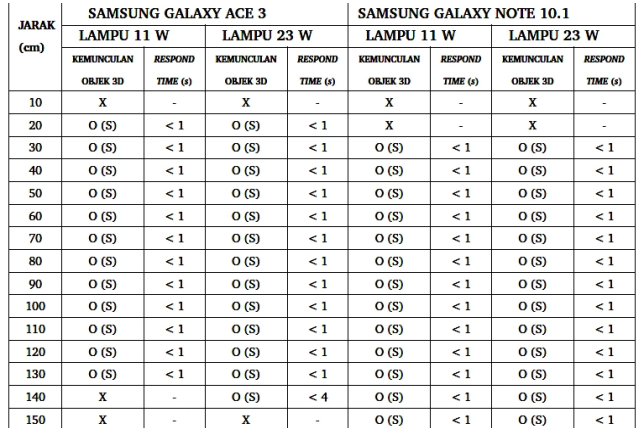

#### **Uji Coba Skenario Keempat**

Tampilan pengujian memunculkan obyek dengan marker bangun datar bagian kiri atas, ditunjukkan pada gambar 7.

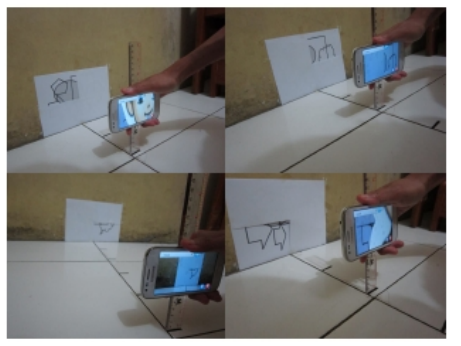

**Gambar 7.** *Tampilan Pengujian Marker Bangun Data Bagian Kiri Atas*

Pada pengujian ini membandingkan hasil Skenario Keempat dengan Skenario Kedua pada *marker* yang sama. Terlihat bahwa *marker* hitam putih membawa pengaruh yang sama besarnya seperti *marker* berwarna terhadap kemunculan objek 3D. Selisih jarak terjauh yang dimiliki pada Skenario Keempat ini, sama seperti pada Skenario Kedua. Objek 3D yang muncul pada Skenario Keempat pun bersifat stabil dan tidak stabil. Kemunculan objek stabil jarak maksimum marker dengan ponsel sebesar 50 cm, seperti ditunjukkan pada tabel 9.

#### **Tabel 9**. *Hasil Pengujian Marker Bangun Datar Bagian Kiri Atas*

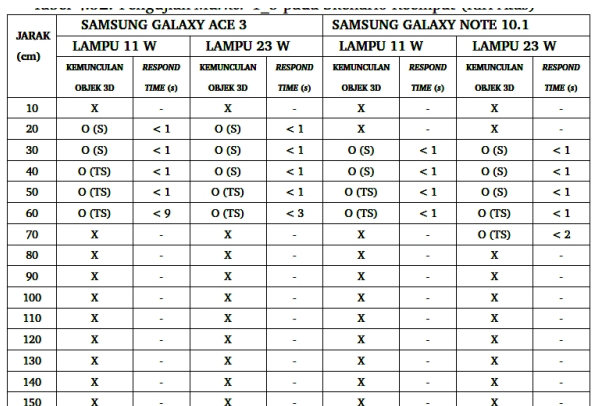

#### **3. Kesimpulan**

Berdasarkan pengujian yang telah dilakukan bahwa kemunculan obyek pada aplikasi *augmented reality* sangat dipengaruhi oleh kondisi marker yang meliputi :

- 1. Semakin besar *Star Rating* marker maka jangkauan antara marker dengan perangkat penerima semakin jauh.
- 2. Intensitas cahaya yang semakin bertambah membuat jarak kemunculan objek 3D semakin besar
- 3. Penggunaan *marker* hitam putih dan berwarna memiliki pengaruh jarak terjauh yang sama.
- 4. Objek 3D yang muncul akan stabil bila *marker* terlihat seluruhnya (tanpa tertutup oleh penghalang).

#### **Daftar Pustaka**

- [1] Azuma, R. T. "A Survey of Augmented Reality". Presence: Teleoperators and Virtual Environments 6, pp.  $355 - 385$ , 1997
- [2] Siltanen, S. "Theory and Applications of Marker-Based Augmented Reality", Espoo, VTT. 199 p. + app. 43 p. VTT Science 3, 2012
- [3] Hirzer, M. "Marker Detection for Augmented Reality Applications", url : lrs.icg.tugraz.at/pubs/**hirzer**\_tr\_2008.pdf
- [4] Ibanez, A. S. "Vuforia v1.5 sdk: Analysis and evaluation of capabilities", Master's thesis, Universtat Politecnica de Catalunya, 2013.
- [5] \_\_\_\_\_\_, "Natural features and rating", url: https://developer.vuforia.com/resources/dev-guide/naturalfeaturesand-rating, tanggal akses 7 September 2015
- [6] Wang, G. and Jonathan Wu. "Introduction to 3D Computer Vision",Springer London Publisher, 2011
- "Samsung galaxy ace 3". url: http://www.gsmarena.com, tanggal akses 6 Juli 2015.
- , "Samsung Galaxy Note 10.1 (2014 Edition)", url: http://www.gsmarena.com/samsung\_galaxy\_note\_10\_1\_(2014\_edit ion)-5677.php, tanggal akses 6 Juli 2015

#### **Biodata Penulis**

*Wahyu Kusuma Raharja,* memperoleh gelar Sarjana Teknik (ST) Jurusan Teknik Elektro Universitas Gunadarma Jakarta lulus tahun 1998. Memperoleh gelar Magister Teknik (MT), Jurusan Magister Teknik Elektro

# **Seminar Nasional Teknologi Informasi dan Multimedia 2016**

*STMIK AMIKOM Yogyakarta, 6-7 Februari 2016*

Universitas Gunadarma Jakarta, lulus tahun 2001. Saat ini menjadi Dosen di Universitas Gunadarma Jakarta.

*Jalinas,* memperoleh gelar Sarjana Komputer (SKom) Jurusan Sistem Komputer Universitas Gunadarma Jakarta lulus tahun 1991 Memperoleh gelar Magister Sistem Informasi (MMSi) Universitas Gunadarma Jakarta, lulus tahun 1996. Saat ini menjadi Dosen di Universitas Gunadarma Jakarta.

*Carolina Dinda Avileti*, memperoleh gelar Sarjana Teknik (ST) Jurusan Teknik Informatika Universitas Gunadarma Jakarta lulus tahun 2014. Saat ini menjadi Asisten Dosen di Universitas Gunadarma Jakarta.